# UNITZ In business for people.

**Documentatie FIS2000 PTF003 voor release 2016.01**

# **Inhoud**

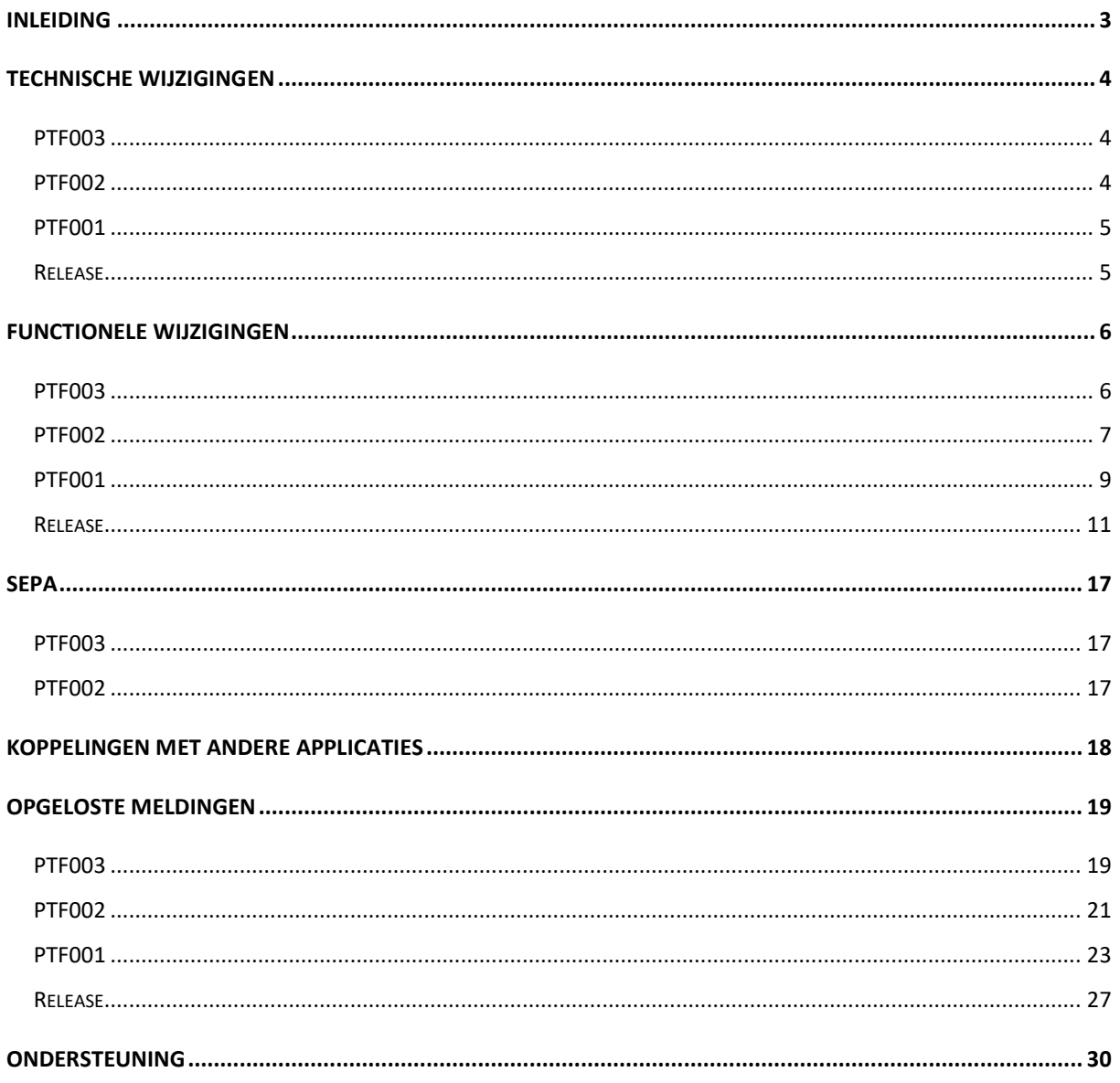

# <span id="page-2-0"></span>**Inleiding**

Dit document kan als een leidraad worden beschouwd voor de applicatiebeheerder bij het implementeren van deze FIS2000 Release/PTF binnen de organisatie.

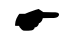

 *Indien u, voorafgaand aan deze PTF, de basisrelease 2016.01 van FIS2000 gaat laden, bestudeer dan eerst de documentatie en de laadinstructies bij deze release. Informatie over de basisrelease is niet opgenomen in dit document.*

Bij het installeren van deze PTF gelden de volgende condities:

- Deze PTF mag alleen geïnstalleerd worden wanneer de FIS2000 basisrelease 2016.01 al op uw server geladen is
- Mogelijk aanwezige betaal- en incassovoorstellen moeten geheel worden afgewerkt (t/m de optie 'Definitief betalen' of '- incasseren') vóórdat nieuwe programmatuur wordt geladen. Hetzelfde geldt voor voorstellen voor wissels en cheques
- Vanaf de basisrelease 2016.01 van FIS2000 is Basepack/Valuepack **7.6** nodig. Werkte u al met de basisrelease 2016.01 dan is deze software geladen. Installeert u deze PTF in combinatie met de basisrelease, volg dan de instructies rond Easy @ccess uit de releasedocumentatie
- Installeer altijd de **beide**, bij deze PTF meegeleverde, bestanden met Easy @ccess panels; algemeen (*'Shared Files'*) en specifiek (*'FIS2000'*). Online helpteksten worden daarbij automatisch geladen
- Gebruikers van de module Online Approval dienen de versie te laden die bij deze PTF wordt opgeleverd: versie 2016.01.03. Vervang ook de Webviewer (zie Portal voor de laatste versie)
- Na installatie van deze PTF, dient u voor elke bestandsbibliotheek de procedure 'Aanpassen bestandsbibliotheek ten behoeve van nieuwe release/PTF' uit te voeren. De boekingenbestanden worden in de procedure niet aangepast

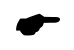

 *Wij raden u aan om nieuwe programmatuur in een testomgeving te testen, zeker wanneer u werkt met eigen programmatuur of met maatwerk dat door derden is ontwikkeld.*

# <span id="page-3-0"></span>**Technische wijzigingen**

## <span id="page-3-1"></span>**PTF003**

#### **Wijzigingen in de database**

De volgende bestanden zijn in de FIS2000 bestandsbibliotheek aangepast:

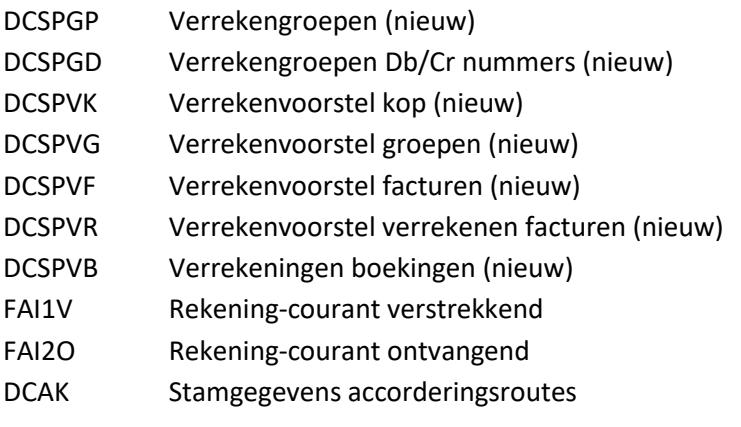

## <span id="page-3-2"></span>**PTF002**

### **Wijzigingen in de database**

De volgende bestanden zijn in de FIS2000 bestandsbibliotheek aangepast:

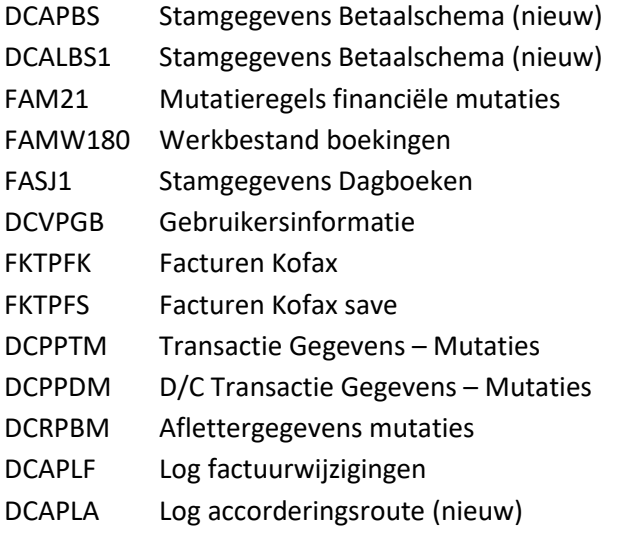

## <span id="page-4-0"></span>**PTF001**

#### **Wijzigingen in de database**

De volgende bestanden zijn in de FIS2000 bestandsbibliotheek aangepast:

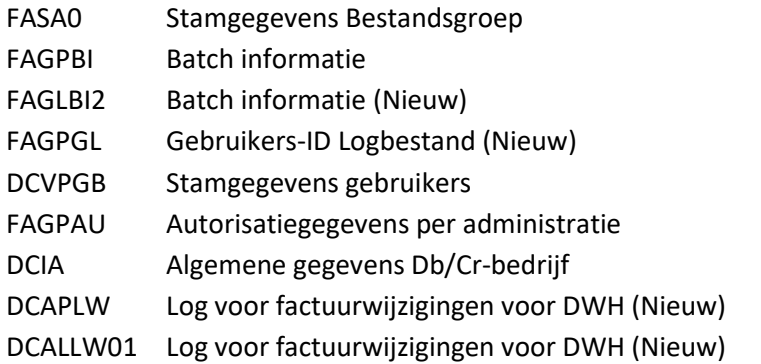

## <span id="page-4-1"></span>**Release**

#### **Wijzigingen in de database**

De volgende bestanden zijn in de FIS2000 bestandsbibliotheek aangepast:

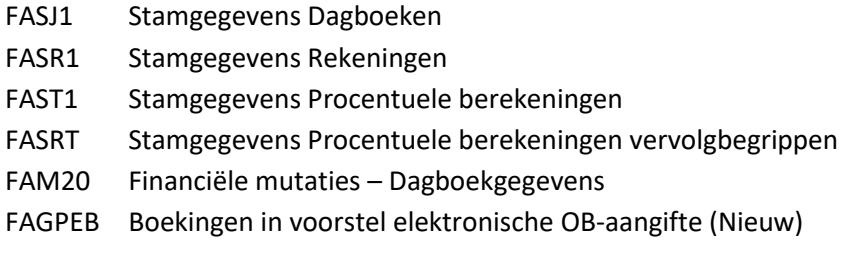

#### **Overgang naar een nieuwere versie van Lega Suite**

De Easy @ccess panels voor release 2016.01 (en deze PTF) zijn gebouwd in een nieuwe ontwikkelomgeving, Lega Suite **7.6**. Voor een juiste werking van de panels is het nodig dat nieuwe Easy @ccess programmatuur geladen wordt, het zogenaamde Basepack 7.6

In de releasedocumentatie van release 2016.01 wordt dit onderwerp nader beschreven.

#### **Easy@ccess panels worden uitgeleverd in twee delen**

Vanaf release 2016.01 worden de panels voor Easy@ccess in twee delen uitgeleverd, een algemeen deel (in '/Panels/Shared Files') en een FIS2000-deel (in '/Panels/FIS2000').

Het algemene deel wordt ook in andere applicaties van Unit4 gebruikt en deze scheiding maakt het gemakkelijker om eventuele aanvullingen apart uit te leveren.

# <span id="page-5-0"></span>**Functionele wijzigingen**

## <span id="page-5-1"></span>**PTF003**

#### **Verrekenen facturen (Settlement)**

Voordat wordt overgegaan tot het automatisch betalen dan wel incasseren van facturen kunnen nu facturen met elkaar worden verrekend.

Deze verrekening leidt tot plus en min boekingen op de facturen en dus ook tot een nieuw te betalen dan wel te ontvangen bedrag.

Verrekening kan plaatsvinden over bedrijven, debiteuren en crediteuren heen. Door het inrichten van groepen Db/Cr nummers (in zogenaamde verrekengroepen) kunnen facturen van een groep worden geselecteerd die in een voorstel worden verzameld. In zo'n voorstel kan de FIS2000 gebruiker facturen met elkaar verrekenen.

Verrekeningen resulteren in financiële mutaties waarin facturen met elkaar worden verrekend.

In de functie beeldscherminformatie Db/Cr blijft de verrekeninformatie beschikbaar zodat altijd kan worden teruggevonden welke posten met elkaar zijn verrekend. Ook kan een eerdere verrekening in deze functie automatisch worden teruggeboekt.

Het aanmaken van financiële mutaties en de terugboekfunctie zijn ondergebracht onder de functionele autorisaties.

#### **Koppeling met iVAT**

In deze PTF wordt een nieuwe exportfunctie geïntroduceerd waarmee detailinformatie uit FIS2000 geëxporteerd kan worden naar de applicatie iVAT van de firma Avalara. Via de iVAT-toepassing is het mogelijk om in vele landen in Europa en ook daarbuiten een geldige BTW-aangifte te doen.

FIS2000 kan een vaste set aan gegevens exporteren die – afhankelijk van lokale vereisten – nader aangevuld moeten worden. De belangrijkste voorwaarde is dat binnen FIS2000 consequent met OBTcodes gewerkt wordt.

De iVAT-applicatie is een aparte toepassing die FIS2000-klanten separaat zullen moeten aanschaffen.

#### **Signaleringen op het controleverslag financiële mutaties**

Bij de controle van financiële mutaties worden in sommige gevallen signaleringen aangemaakt. Soms zijn de signaleringen ongewenst, bijvoorbeeld bij factuurmutaties waarin FIS aangeeft dat afrondingsverschillen in BTW-bedragen geboekt zullen worden op de BTW-verschillenrekening.

Vanaf deze PTF is het mogelijk om – per dagboek – specifieke signaleringen 'uit' te zetten.

#### **Kopiëren Gebruikers Identificatie**

In PTF003 kan binnen "Werken met Gebr.Id's financiële mutaties" ook gekozen worden voor 'Kopiëren'. De naam van de kopie mag nog niet bestaan, of de gekozen ID moet leeg zijn. Kopiëren is uiteraard via de autorisatiemodule 'in' en 'uit' te schakelen.

#### **Verwijderen Gebruikers Identificatie na verwerking**

Na verwerking van een Gebruikers Identificatie ('Verwerken financiële mutaties') blijft de gekozen ID leeg achter. In sommige omstandigheden is het wenselijk dat de ID wordt verwijderd; bijvoorbeeld wanneer de financiële mutaties door een externe applicatie worden aangeleverd.

Ook wanneer de verwerking van financiële mutaties binnen een maatwerkfunctie wordt gestart, is het mogelijk om te kiezen voor 'verwijderen na verwerking'.

#### **Grensbedragen in accorderen**

Naast een financiële ondergrens kan bij een accorderingsstap nu ook een bovengrens worden aangegeven. Is het factuurbedrag groter dan de bovengrens bij een functionaris, dan zal de factuur niet aan deze functionaris worden aangeboden.

#### **Alternatieve beoordeling van a conto betalingen**

Bij a conto betalingen bestaat een factuur in FIS2000 uit alleen een betaalmutatie. Omdat er geen factuurmutatie is, beschouwd FIS2000 deze factuur als een post zonder factuurdatum en vervaldatum. In sommige functies, zoals 'Saldo analyse', levert dit ongewenste effecten op omdat de factuur niet ingedeeld kan worden.

In specifieke lijst- en exportfuncties op het menu 'Debiteuren-crediteuren -2' kan aangegeven worden dat bij a conto betalingen de boekdatum van deze mutatie gevuld kan worden in de factuurdatum en vervaldatum.

## <span id="page-6-0"></span>**PTF002**

#### **Btw-aangifte 'definitief' voor België**

Bij het gebruik van 13 boekingsperioden, selecteert u voor 'Overzicht voor Btw-aangifte' de facturen op basis van een begin- en einddatum. Omdat er soms nagekomen facturen zijn bestaat het risico dat zo'n factuur niet wordt opgenomen in een aangifte.

Om dit te voorkomen kiest op enig moment voor een 'definitieve' verwerking. De facturen in de aangifte (overzicht & exportbestand) krijgen een kenmerk zodat bekend is dat ze in een aangifte zijn opgenomen.

Bij elke volgende aangifte bekijkt FIS2000 alle facturen in het gekozen boekjaar, vanaf 1 januari. Facturen die vóór de gekozen periode liggen, maar nog niet zijn aangegeven worden dan alsnog in de aangifte opgenomen.

Om de inhoud van het overzicht duidelijker te maken, wordt nu ook een detailoverzicht aangemaakt van alle facturen die in de aanvraag zijn opgenomen.

Menu: Belgische administratie, optie: Overzicht voor Btw-aangifte

#### **Logging accorderingsroutes**

Alle aanpassingen (toevoegen, wijzigen, verwijderen) in accorderingsroutes worden automatisch door FIS2000 gelogd. De loggegevens kunnen in CSV-formaat geëxporteerd worden.

#### **Betaalschema**

In FIS2000 kan een betaalschema voor betalingen aan crediteuren worden vastgelegd. In dit schema wordt het factuurbedrag verdeeld in een aantal zelf te kiezen termijnen met een bijbehorend betaaldatum, bedrag en betaalkenmerk.

Een schema kan worden ingevoerd tijdens het boeken van een (documentgerichte) inkoopfactuur of na het boeken via de optie 'Wijzigen facturen'.

Op het moment van het vervaardigen van een betalingsvoorstel wordt het dan nog openstaande bedrag van de factuur tegen het betaalschema gehouden en wordt het te betalen bedrag bepaald.

Het schema kan op elk gewenst moment weer worden aangepast waarbij de som van de termijnen altijd gelijk moet zijn aan het factuurbedrag.

#### **Stamgegevens aanvullen vanuit een zoekfunctie**

Bepaalde stamgegevens in FIS2000 kunnen een hoge mutatiegraad hebben. Dat betekent dat gebruikers regelmatig geconfronteerd worden met ontbrekende stamgegevens.

Vanaf deze PTF is het mogelijk om vanuit de zoekfunctie in FIS2000 direct de onderhoudsfunctie te starten.

*Bijvoorbeeld*: bij het invoeren van een financiële mutaties is een kostenplaats verplicht, u zoekt die kostenplaats maar dit stamgegeven is nog niet aanwezig.

Het is nu niet meer nodig om 'Opgave financiële mutaties' te verlaten en het stamgegeven elders toe te voegen; u kunt in de zoekfunctie voor kostenplaatsen direct kiezen voor 'Onderhoud'. U start dan de toevoegfunctie in het reguliere onderhoudsprogramma en keert daarna terug in de oorspronkelijke functie.

Deze mogelijkheid is beschikbaar voor (ISO) landencodes, lijstindelingen, grootboekrekeningen, kostenplaatsen, kostendragers en statistieknummers.

Uiteraard werkt deze mogelijkheid alleen wanneer u de betreffende onderhoudsfunctie ook op uw menu hebt staan.

## <span id="page-8-0"></span>**PTF001**

#### **Afdrukken boekingsvoorstellen**

In PTF001 is een afdrukfunctie voor boekingsvoorstellen toegevoegd. Afdruk van een individueel voorstel was al mogelijk, maar met de nieuwe functie kan ook een range van voorstellen gekozen worden.

Menu: Afdrukken stamgegevens, optie: Afdruk boekingsvoorstellen

#### **Exporteren vanuit 'Beeldscherminformatie boekingen'**

Om technische redenen kunnen vanuit 'Beeldscherminformatie boekingen' nooit meer dan 9.999 boekingen geëxporteerd worden. Wanneer deze grens wordt bereikt, wordt dit vanaf PTF001 gemeld met "Er zijn meer dan 9999 records, niet alle worden afgebeeld/geëxporteerd".

#### **Selecteren op bedrag in 'Beeldscherminformatie boekingen'**

Op het scherm 'Mutaties oplopend (aflopend)' is de knop 'Aanvullende selecties' toegevoegd. Er wordt dan een window getoond waarop (op dit moment) een van-t/m selectie op boekingsbedrag kan worden opgegeven.

Wanneer een selectie actief is, wordt de tekst op de knop gewijzigd in 'Aanvullende selecties **(\*\*)**'

Menu: Frequent, optie: Beeldscherminformatie boekingen

#### **Autorisatie op aflettersets**

In PTF001 is de mogelijkheid toegevoegd om autorisatie toe te passen op aflettersets. Binnen de functie "Onderhoud autorisaties rubrieken" kan nu dus ook gekozen worden voor 'Aflettersets'.

Menu: Autorisaties, optie: Onderhoud autorisaties rubrieken

#### **Openstaande posten verplichtingen exporteren**

Binnen "Openstaande posten verplichtingen" kan nu ook gekozen worden voor een uitvoer in CSVformaat.

#### **Vrije tekst in Remittance Advise**

In een zogenaamd Remittance Advise (betaalspecificaties in een internationaal EDI-formaat) bestaat een mogelijkheid om een vrije tekst mee te geven. In PTF001 is in FIS2000 de mogelijkheid toegevoegd om deze mogelijkheid te benutten – bij 'Definitief betalen'. Vrije teksten is beschikbaar voor beide EDI-formaten: D93A en D01B.

#### **Logging bij verwijderen Gebruikers Identificaties**

In PTF001 is een logfunctie ingebouwd die het verwijderen van (een Gebruikers-ID met) financiële mutaties registreert. Van de verwerking van mutaties werd al informatie bewaard. De logfunctie is altijd actief en hoeft/kan niet 'aan' of 'uit' gezet worden. De loginformatie (van zowel de verwerkte financiële mutaties als de verwijderde Gebruikers-ID's) kan via de menufunctie 'Gebruikersinformatie' worden opgevraagd.

#### **Online Approval: Begrenzing op aantal te tonen facturen**

In Online Approval kan voor "Mijn geaccordeerde facturen" een begrenzing van het aantal te tonen facturen worden opgegeven. Dit kan op applicatiebeheerdersniveau en op gebruikersniveau. Dit in verband met performance-problemen die kunnen ontstaan bij een (te) grote historie. Verder zijn de algemene instellingen nu gegroepeerd via tab-functies.

#### **Online Approval: Download schermen**

In Online Approval kunnen de meest gebruikte schermen nu ook gedownload worden naar een csv dan wel een PDF-bestand.

#### **Gebruik van dubbele factuurnummer blokkeren**

In de functie Opgave Bestandsgegevens – Signaleringen Financiële Mutaties' was het al mogelijk om het dubbel gebruik van een factuurnummer (bij verschillende relaties!) te signaleren. In PTF001 kan aangegeven worden dat FIS2000 deze situatie als een fout moet behandelen.

Menu: Incidenteel, optie: Opgave bestandsgegevens (Signalering financiële transacties)

#### **Timestamp in exportbestanden voor Rekeningoverzicht & Aanmaning**

Bij het aanmaken van een voorstel voor Rekeningoverzichten of Aanmaningen kan ook gekozen worden voor export in XML. De gebruiker kiest daarbij zelf de naam en de IFS-locatie van het exportbestand.

Indien het aangegeven bestand al bestaat, wordt het overschreven. Wanneer dit ongewenst is, kan nu gekozen worden om een Timestamp (Datum & Tijd) in de bestandsnaam op te nemen zodat altijd een unieke naam ontstaat en oudere exportbestanden dus nooit verloren gaan.

De uiteindelijke bestandsnaam wordt: *eigen-tekst*.EEJJMMDD.UUMMSS.xml Voorbeeld: REK\_OVERZICHT.20170112.143342.xml

Menu: Debiteuren/Crediteuren-2, optie: Aanmaken voorstel aanmaningen / Aanmaken voorstel rekeningoverzichten.

#### **Alternatieve werkwijze voor Rekening-courant overzichten**

In de menuoptie 'FISDCA1 - Onderhoud algemene gegevens' bij 'Algemeen - Diverse bedrijfsgegevens' kan gekozen worden voor '2e Werkwijze Rek.ovz. rekening-courant DB/CR'

Bij keuze voor deze werkwijze hoeft een boekingsperiode niet meer expliciet afgesloten te worden maar bestaat het Rekening-courant overzicht uit alle factuurmutaties die in de aangevraagde periode zijn geboekt, aangevuld met een begin- en eindsaldo. Bestaande facturen worden dan niet meer tegengeboekt en opgenomen in een nieuwe factuur met het beginsaldo.

Mocht u deze werkwijze overwegen, bespreek alle details van deze werkwijze dan vooraf met een FIS2000-consultant.

Menu: Periodieke transacties, optie: Afsluiten rekening-courant overzicht Db/Cr

#### **Vaste waarde voor 'Indelingsnummer foutverslag'**

Voor de functies 'Controleverslag financiële mutaties' en 'Verwerken financiële mutaties' kan nu een vaste (afwijkende) waarde ingegeven worden voor de rubriek 'Indelingsnummer foutverslag'. Voor het verwerkingsverslag bestond deze mogelijkheid (via Data Area FAG139DA en FAG140DA) al; dit geldt nu ook voor het foutverslag.

Zie verder: Handboek technische specificaties

#### **Wijzigingen in rollen/gebruikersmenu's loggen en exporteren**

(Aanvulling op de release) Wijzigingen in de menuopties voor rollen of individuele gebruikers kunnen in een logbestand vastgelegd worden. De applicatiebeheerder kan deze logging 'aan' of 'uit' zetten via de menuoptie 'Onderhoud besturingsprogrammatuur'.

De uitvoer is altijd in CSV-formaat. Op het aanvraagscherm kunnen de gewenste selecties ingegeven worden. Er moet minimaal één datumrubriek ingegeven worden; verder kan gekozen worden om de wijzigingen te exporteren van één specifieke gebruiker ('gewijzigd door').

Door 'Stuurgegevens' te kiezen wordt ook duidelijk wanneer de logging zelf is 'aan' of 'uit' gezet. Verder kan gekozen worden voor loggegevens van rollen en/of van gebruikers, of van één specifieke rol of gebruiker. Het IFS-pad en de naam van het exportbestand worden steeds overgenomen van de laatste aanvraag.

Menu: Menu, optie: Exporteren wijzigingen rollen/gebruikersmenu's

## <span id="page-10-0"></span>**Release**

#### **Statistieknummers als volwaardige financiële dimensie**

Vanaf release 2016.01 beschikken Statistieknummers over dezelfde functionaliteit als de dimensies Kostenplaats en Kostendrager. Dat betekent bijvoorbeeld dat het nu mogelijk is om een grootboekrekening te definiëren als 'Statistieknummer-gebonden'.

De beschikbaarheid van de statistieknummers geldt echter niet voor alle functionaliteit binnen de Db/Cr-bewaking en de processen van automatisch betalen/incasseren. In de bestaande selecties en sorteringen zijn voorlopig alleen Kostenplaats en Kostendrager beschikbaar.

Bij de procentuele berekeningen kan nu ook gebruik gemaakt worden van de statistieknummers voor het verdelen van de kosten c.q. opbrengsten of andere verdeling. De werking is beschikbaar naast de al aanwezige rubrieken rekening, kostenplaats en kostendrager.

*Let op: voor het gebruik van Statistieknummers is een aparte module nodig.*

#### **Zoeken in Boekingsomschrijving**

Wanneer gekozen is voor een grootboekrekening (of een combinatie van dimensies) zijn op het scherm "Beeldscherminformatie Boekingen – Mutaties Oplopend/Aflopend" nieuwe zoekmogelijkheden toegevoegd.

Allereerst kan er een zoekopdracht ingegeven worden voor de boekingsomschrijvingen; alle boekingen die de opgegeven zoekstring bevatten worden gekozen.

Verder kan er geselecteerd worden op afletterset; wanneer een boeking onderdeel uitmaakt van een afletterset, dan kunnen alle boekingen uit deze set eenvoudig opgevraagd worden.

In release 2015.01 werd in deze functie al de variabele indeling geïntroduceerd; u kunt voor deze functie dus eigen schermindelingen definiëren en zo zelf bepalen welke kolommen er op het scherm getoond worden.

Menu: Frequent, optie: Beeldscherminformatie boekingen

#### **Achterhalen/Opschonen van niet-actieve Debiteuren en Crediteuren**

Deze release bevat een nieuwe functie waar een overzicht aangemaakt kan worden van alle relaties (debiteuren of crediteuren) waarmee gedurende een zelf te kiezen periode geen zaken meer gedaan zijn. Zaken doen betekent in dit verband dat er gedurende een bepaalde periode geen facturen meer geboekt zijn.

Een debiteur of crediteur wordt op het overzicht opgenomen indien:

- het stamgegeven minimaal 1 jaar oud is,
- bij de relatie GEEN actieve (bewaakte) facturen meer aanwezig zijn,
- alle HISTORISCHE facturen ouder zijn dan de opgegeven grensdatum of periode.

Standaard maakt de functie een overzicht aan, maar u kunt deze functie ook als vertrekpunt gebruiken om niet-actieve relaties uit FIS2000 te verwijderen. Wilt u deze relatie uit FIS2000 verwijderen, dan kunt u kiezen om niet alleen een lijst maar ook een zogenaamd importbestand aan te maken.

Dit importbestand (vaste naam: DCA240IM) bevat voor de gekozen relaties een 'verwijder-actie' en kan verwerkt worden via de functie "Batch-invoer debiteuren/crediteuren/rekeningen" op het menu 'Financieel – batch-invoer'.

Vóór verwerking kunt u het importbestand inzien en desgewenst verwijder-acties uitsluiten.

Bij de verwerking van het importbestand is extra functionaliteit ingebouwd. Normaal gesproken kan een debiteur of crediteuren alleen verwijderd worden wanneer er:

- geen actieve (bewaakte) facturen meer zijn (via de functie "Nulfacturen naar historie") en,
- geen historische (nul)facturen (via de functie "Reorganiseren historie").

Bij verwijder-acties via het importbestand is de laatste voorwaarde vervallen. Wanneer alle facturen van een relatie in de historie zijn geplaatst, dan wordt bij de verwerking van het importbestand automatisch de functie "Reorganiseren historie" uitgevoerd voor de betreffende relatie.

← *Let op: werkt u met 'Gecontroleerd onderhoud' dan volgen de 'verwijder-acties' ook deze procedure en moeten dus geaccordeerd worden*

Menu: Debiteuren/Crediteuren-3, optie: Overzicht niet-actieve Debiteuren/Crediteuren

#### **Variabele indelingen beschikbaar bij opvragen financiële mutaties**

Op het scherm "Werken Met Gebruikersidentificaties – Detailinformatie" kunt u de financiële mutaties in een zogenaamde Gebruikers-ID opvragen. Op dit scherm is de mogelijkheid toegevoegd om eigen indelingen te gebruiken – u kunt daarmee zelf bepalen welke kolommen uit de mutaties getoond worden.

Verder wordt op elke pagina de actieve dagboekregel getoond, zodat steeds zichtbaar is bij welk dagboek de getoonde mutaties horen.

Menu: Incidenteel, optie: Onderhoud variabele indelingen schermen

#### **REMITTANCE ADVICE - versie D-01B**

In de algemene bankgegevens kan aangegeven worden dat bij betalingen een Remittance Advice moet worden samengesteld. Voor FIS2000 was dit tot nu toe een specificatiebestand volgens de EDIFACT **D-93A** indeling. In release 2016.01 is een tweede definitie toegevoegd; in de bankgegevens en bij 'Definitief betalen' kan nu ook gekozen worden voor de modernere **D-01B** indeling.

#### **Raadplegen boekingen (FAG183IN)**

Tijdens het verwerken van financiële mutaties kunnen de nieuw aangemaakte boekingen worden onderschept voor bedrijfseigen doeleinden. Deze interface wordt uitgevoerd indien tijdens de verwerking de juiste bibliotheek met het programma FAG183IN in de library list aanwezig is.

Indien U er zeker van wilt zijn dat deze interface bij alle verwerkingen, onafhankelijk van de gebruiker die hem heeft opgestart, wordt aangeroepen kunt U middels de optie "Opgave bestandsgegevens" deze interface activeren.

Ook is het dan niet meer noodzakelijk dat deze bibliotheek in de library list van de gebruiker voorkomt. Het systeem zal ervoor zorgen dat de interface wordt opgeroepen uit de opgegeven bibliotheek.

Menu: Incidenteel, optie: Opgave bestandsgegevens

#### **Nieuwe indeling van het menupakket**

Met release 2016.01 wordt een nieuwe versie van de menusoftware uitgeleverd. Hieronder een voorbeeld van een standaard menupagina.

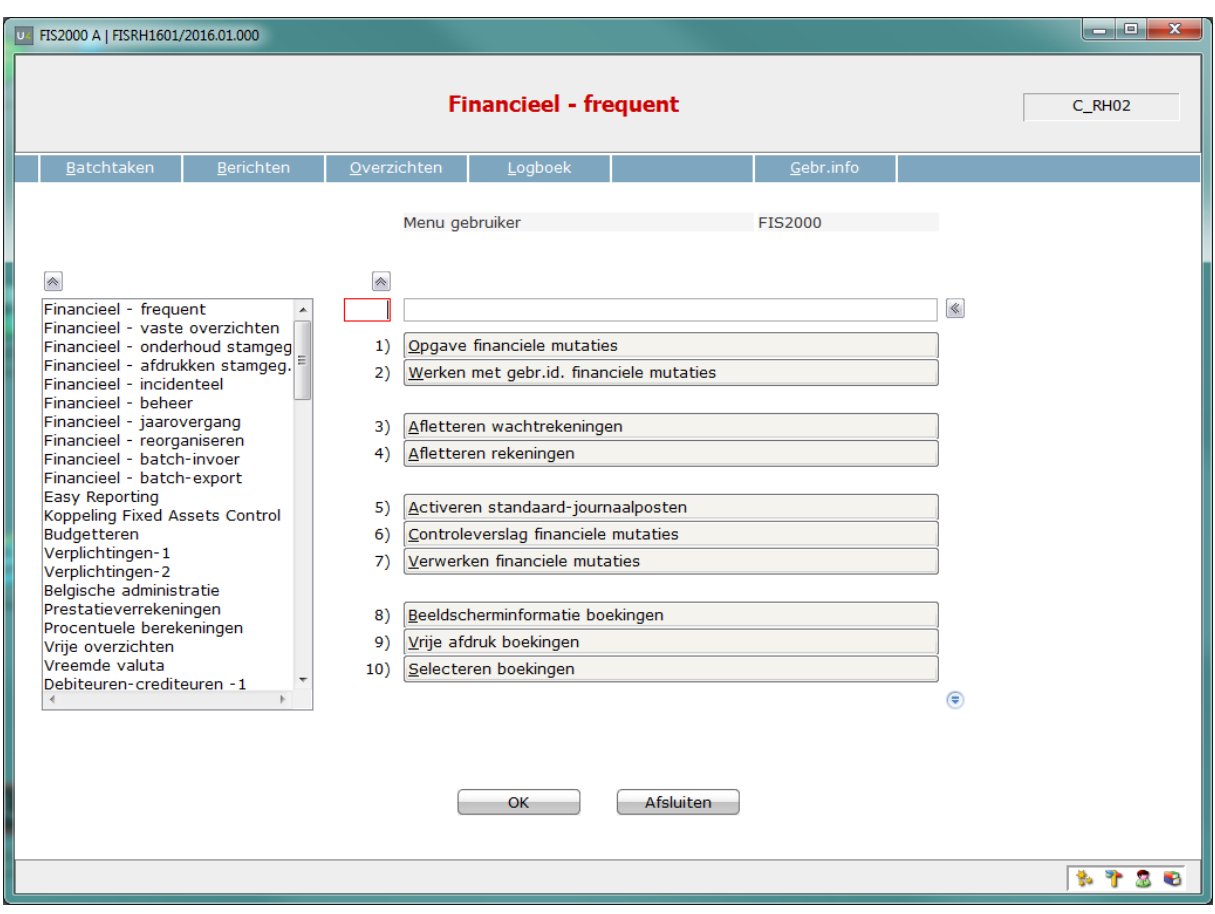

Ten opzichte van de voorgaande release is het volgende gewijzigd:

- (1) In het zoekmenu aan de linker kant worden nu de volledige naam van de menupagina's genoemd, in de volgorde van de pagina's zelf – niet langer alfabetisch.
- (2) De menupagina bevat een zoekrubriek waarmee u kunt zoeken in menupagina's en menuopties.

Voorbeeld:

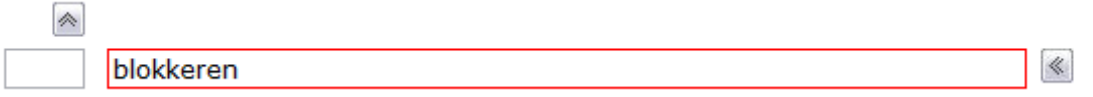

Wanneer de zoekactie precies één resultaat oplevert, wordt de menupagina getoond waarop de gevraagde optie is opgenomen:

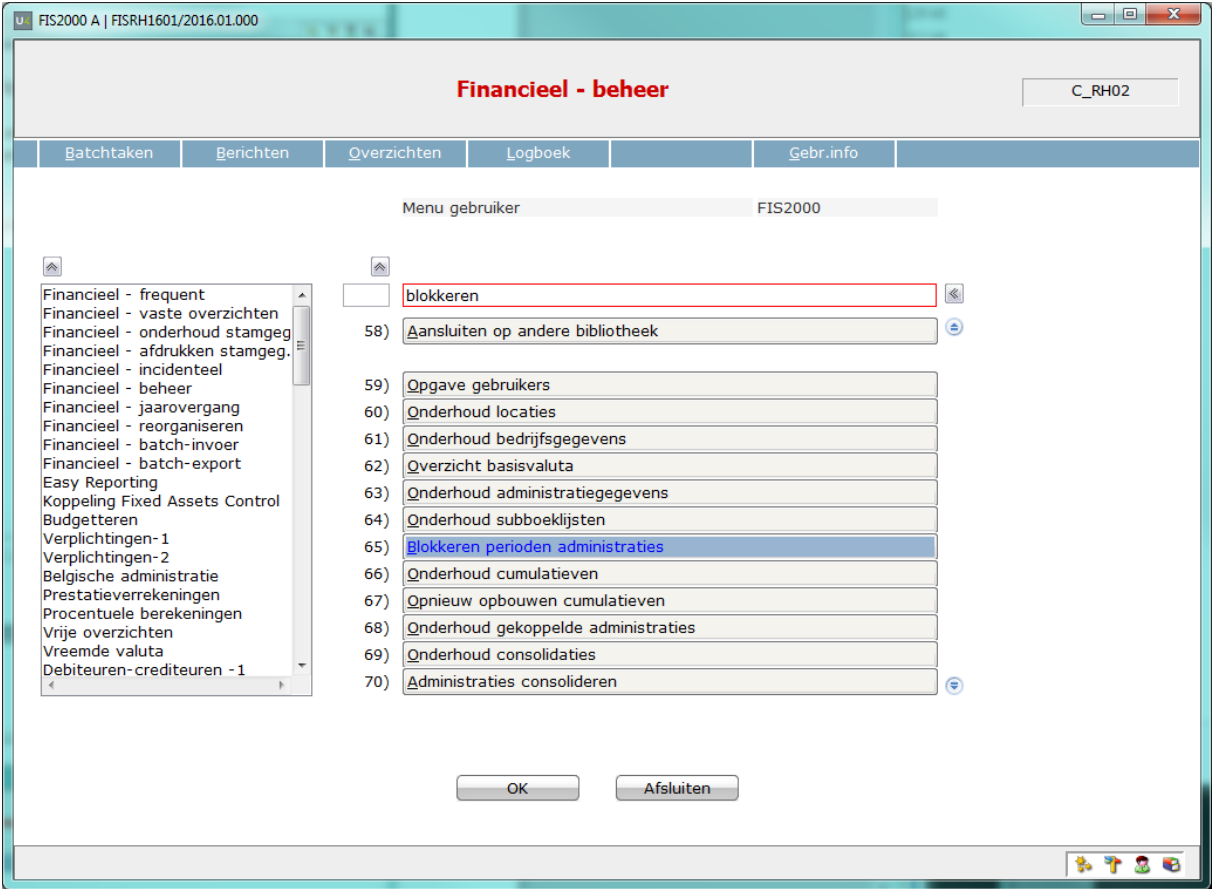

Levert een zoekactie meerdere resultaten op, dan kunt u een keuze maken uit de gevonden pagina's en/of opties.

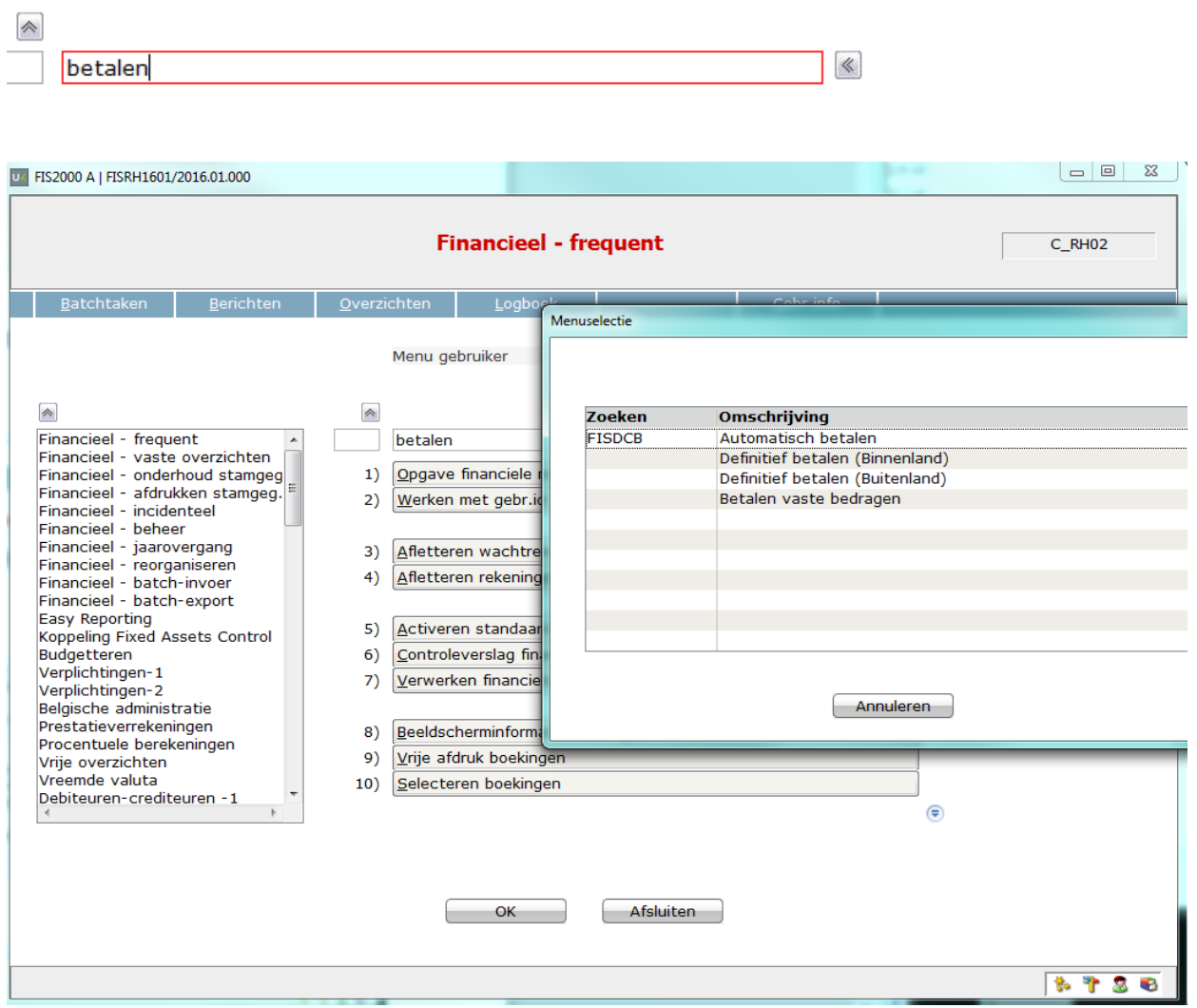

Wanneer u in het selectiescherm een menuoptie kiest, dan wordt deze keuze direct gestart.

Met de knop 'Zoek vorige' kunt u terugbladeren in zoekopdrachten die u eerder in deze sessie heeft ingegeven.  $\overline{\mathbf{z}}$ 

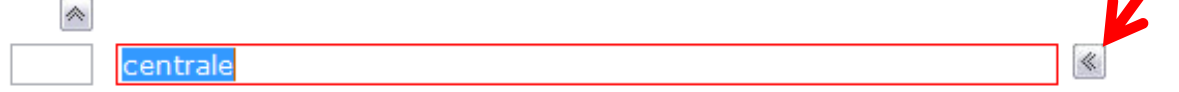

## <span id="page-16-0"></span>**SEPA**

In dit hoofdstuk worden alle wijzigingen vermeld die met SEPA te maken hebben.

## <span id="page-16-1"></span>**PTF003**

#### **Betalen in SEPA 001.001.03 formaat buiten de Eurozone**

Verschillende banken buiten de Eurozone kunnen betalingen in SEPA 001.001.03 formaat verwerken, in sommige gevallen ook voor valuta anders dan EURO.

In de 'Bankgegevens per bank' kan deviezenbank 'SEPA' nu gekozen worden in combinatie met elke landcode. Uiteraard dient u vooraf vast te stellen dat uw bank in het buitenland het SEPA-formaat kan verwerken.

## <span id="page-16-2"></span>**PTF002**

#### **HSBC-variant voor SEPA PAIN 001.001.03 betaalbestand**

Voor de verwerking van betalingen via HSBC Bank is een aparte SEPA-variant geïntroduceerd. Voor betalingen in het PAIN 001.001.03 formaat via HSBC dient u te kiezen voor variant 33. In de inrichting van FIS2000 (bij 'Bankgegevens per bank') dient u éénmalig de rubriek "Identificatie zender" in te geven, zodat deze informatie steeds meegenomen wordt bij betalingen via HSBC.

#### **Interfaces DCRECONIF, DCRECONIN en DCRECONIZ**

Bij de aanroep van interfaces DCRECONIF, DCRECONIN en DCRECONIZ wordt nu een tweede dataparameter meegegeven. Deze tweede parameter bevat de volledige specificatievelden uit een CAMT.053 bestand; 8 keer 140 posities.

In de bestaande dataparameter worden de specificaties nog steeds opgenomen, maar dan steeds de eerste 65 van de maximaal 140 aangeleverde posities.

De lay-out van de eerste parameter is niet aangepast.

# <span id="page-17-0"></span>**Koppelingen met andere applicaties**

Vanuit FIS2000 zijn er koppelingen met andere applicaties van Unit4 Business Software op IBM Power System. Tegelijk met deze FIS2000-release is ook een 2016.01 release beschikbaar gekomen voor alle andere producten van Unit4 Business Software.

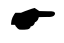

 *Wanneer u meerdere producten van Unit4 Business Software gebruikt en u wilt voor één toepassing overstappen op release 2016.01, dan dient u van alle producten release 2016.01 te installeren.*

Voor vragen of aanvullende informatie kunt u contact opnemen met de servicedesk van Unit4 Business Software, vi[a https://my.unit4.com](https://my.unit4.com/)

# <span id="page-18-0"></span>**Opgeloste meldingen**

In de onderstaande lijst kunt u alle in deze release/PTF opgeloste meldingen terugvinden. Aan elk van deze meldingen wordt een meldingsnummer toegekend. De meldingen zijn oplopend gerangschikt.

## <span id="page-18-1"></span>**PTF003**

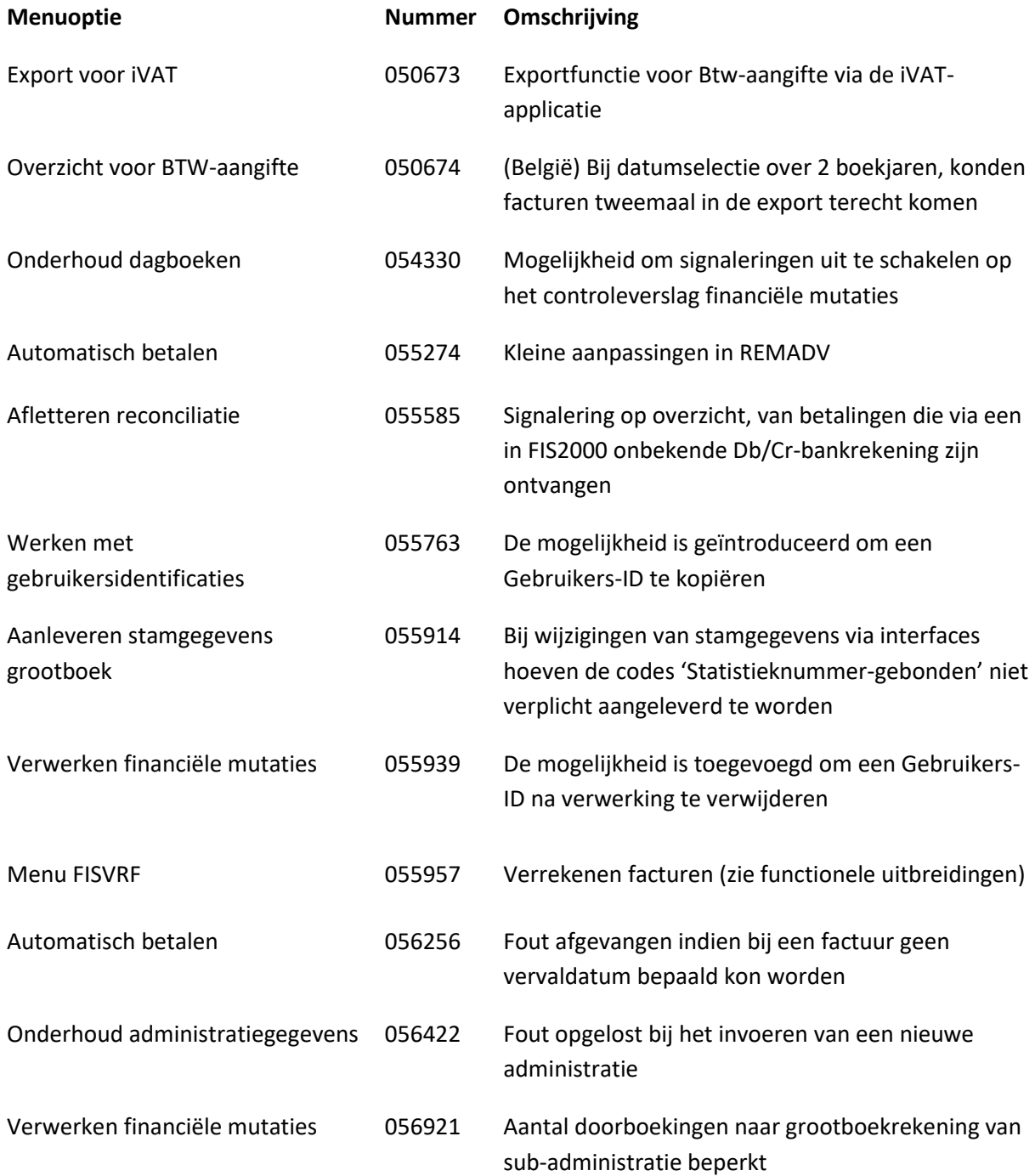

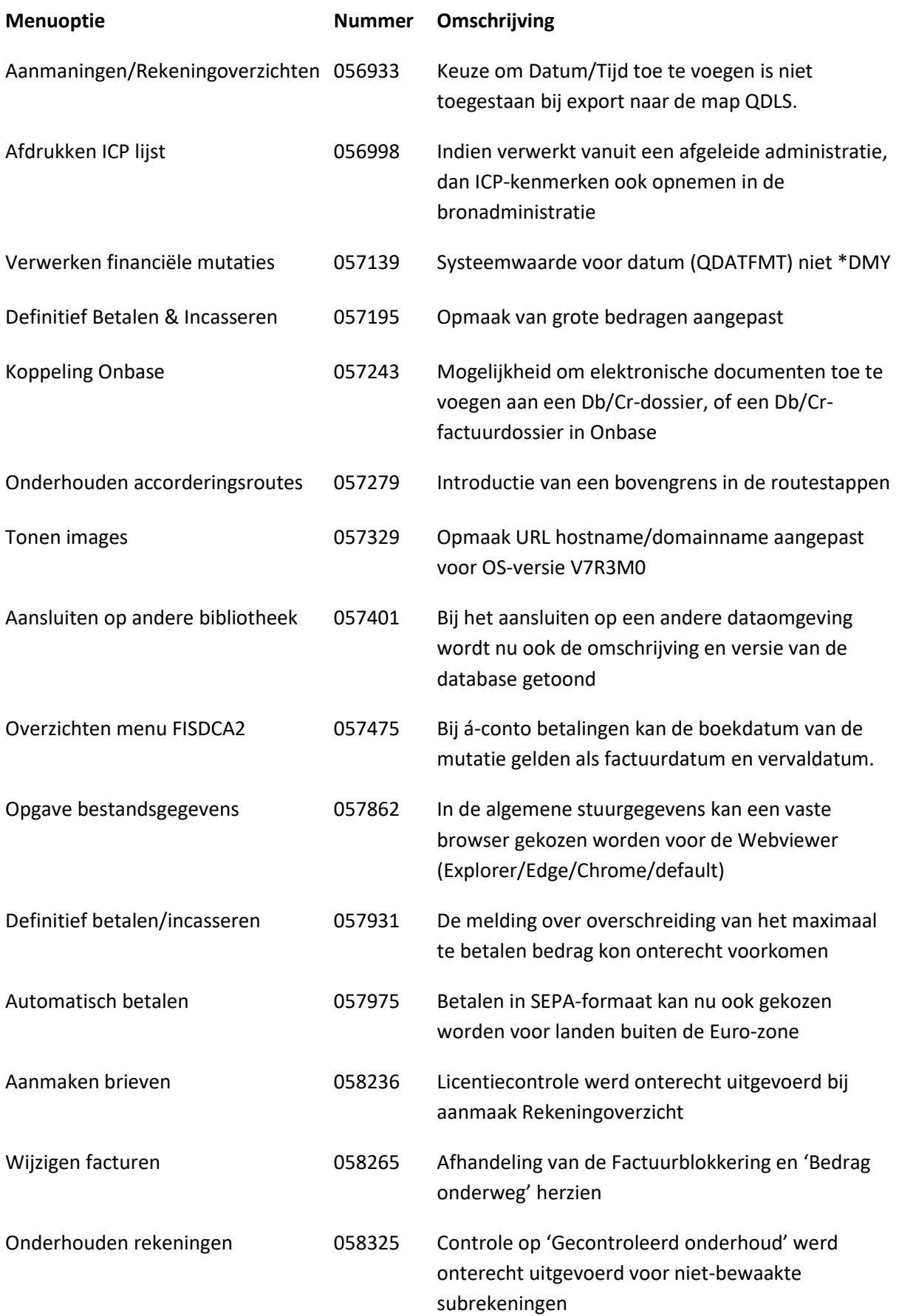

<span id="page-20-0"></span>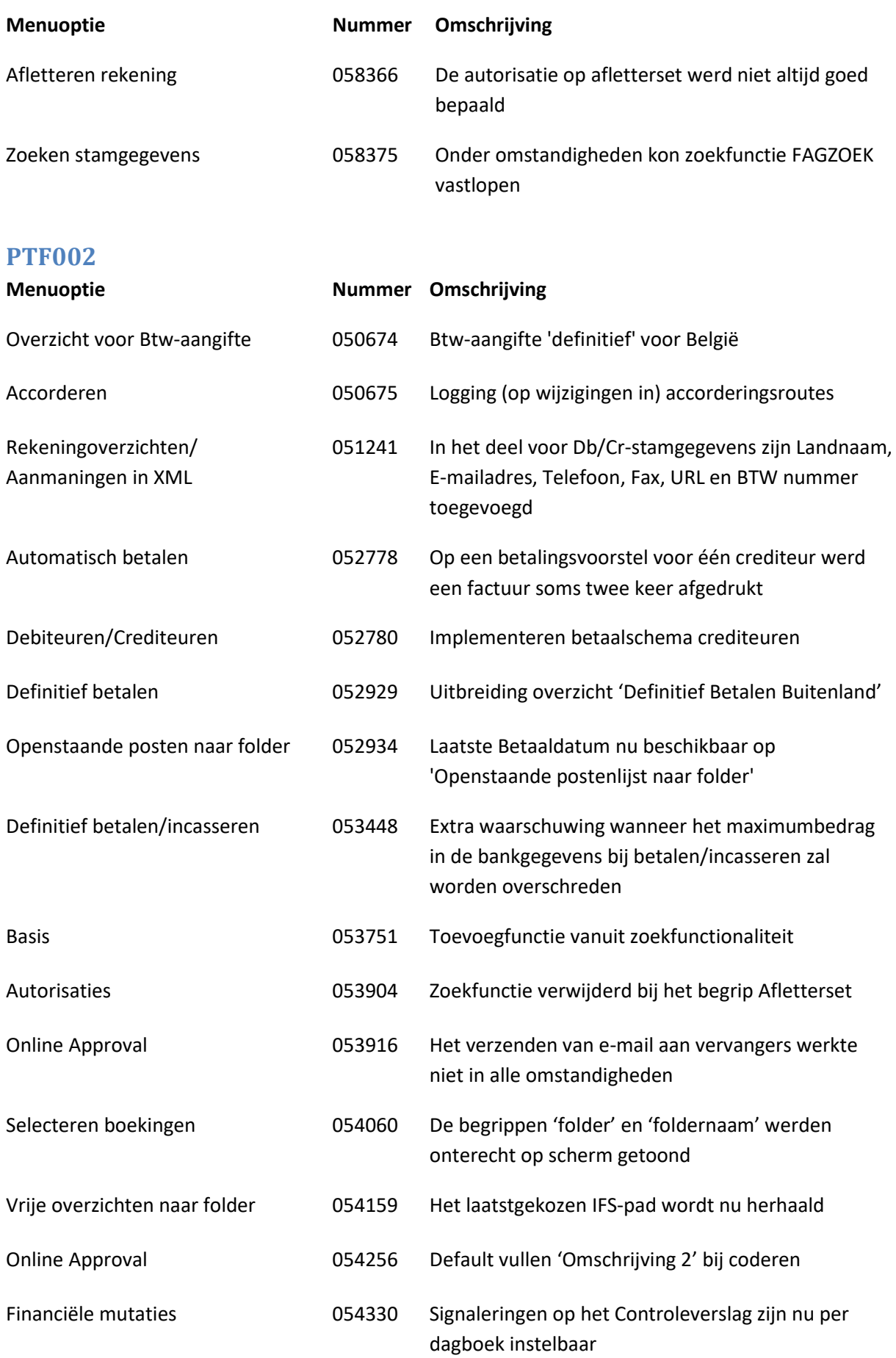

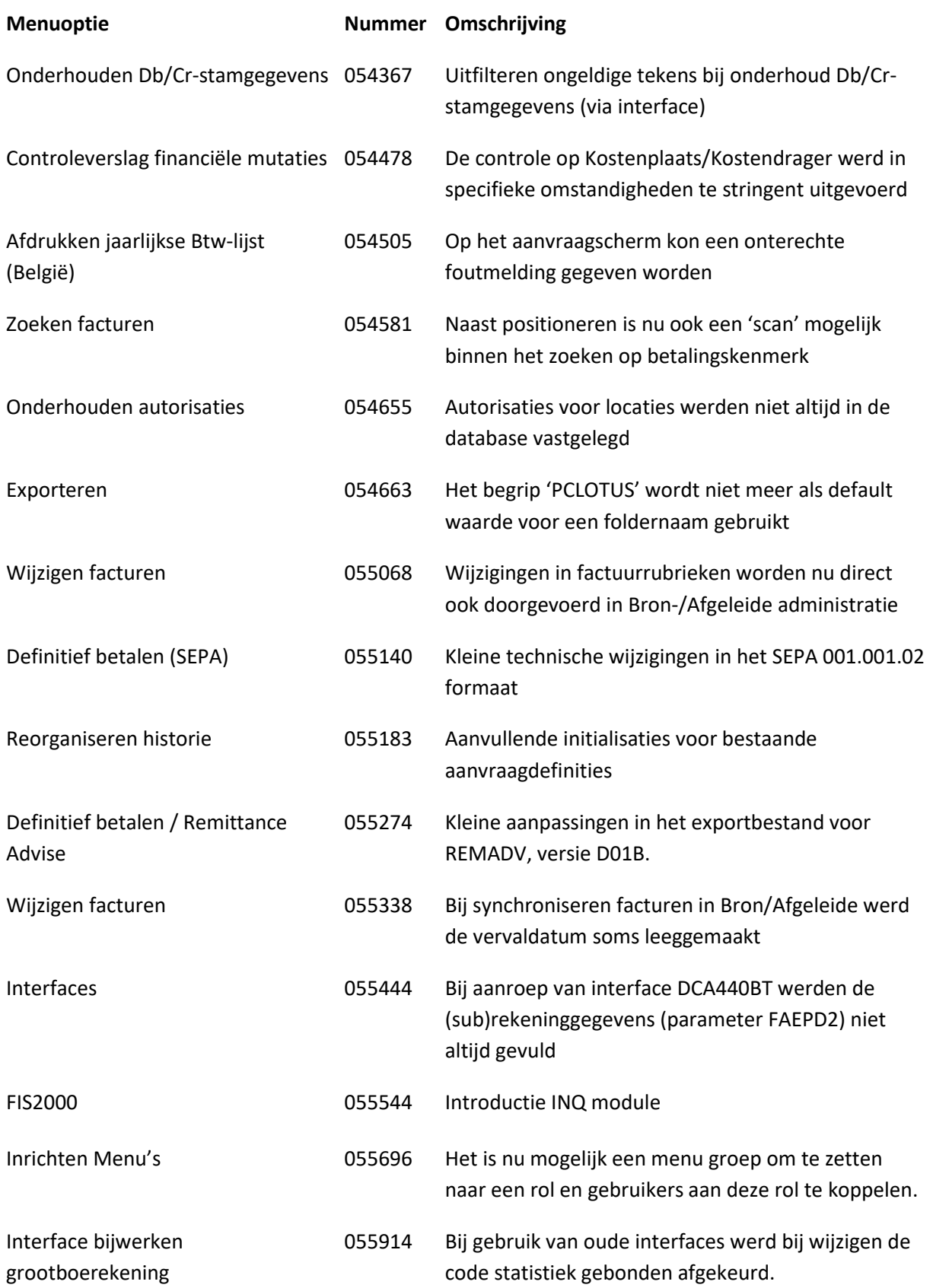

## <span id="page-22-0"></span>**PTF001**

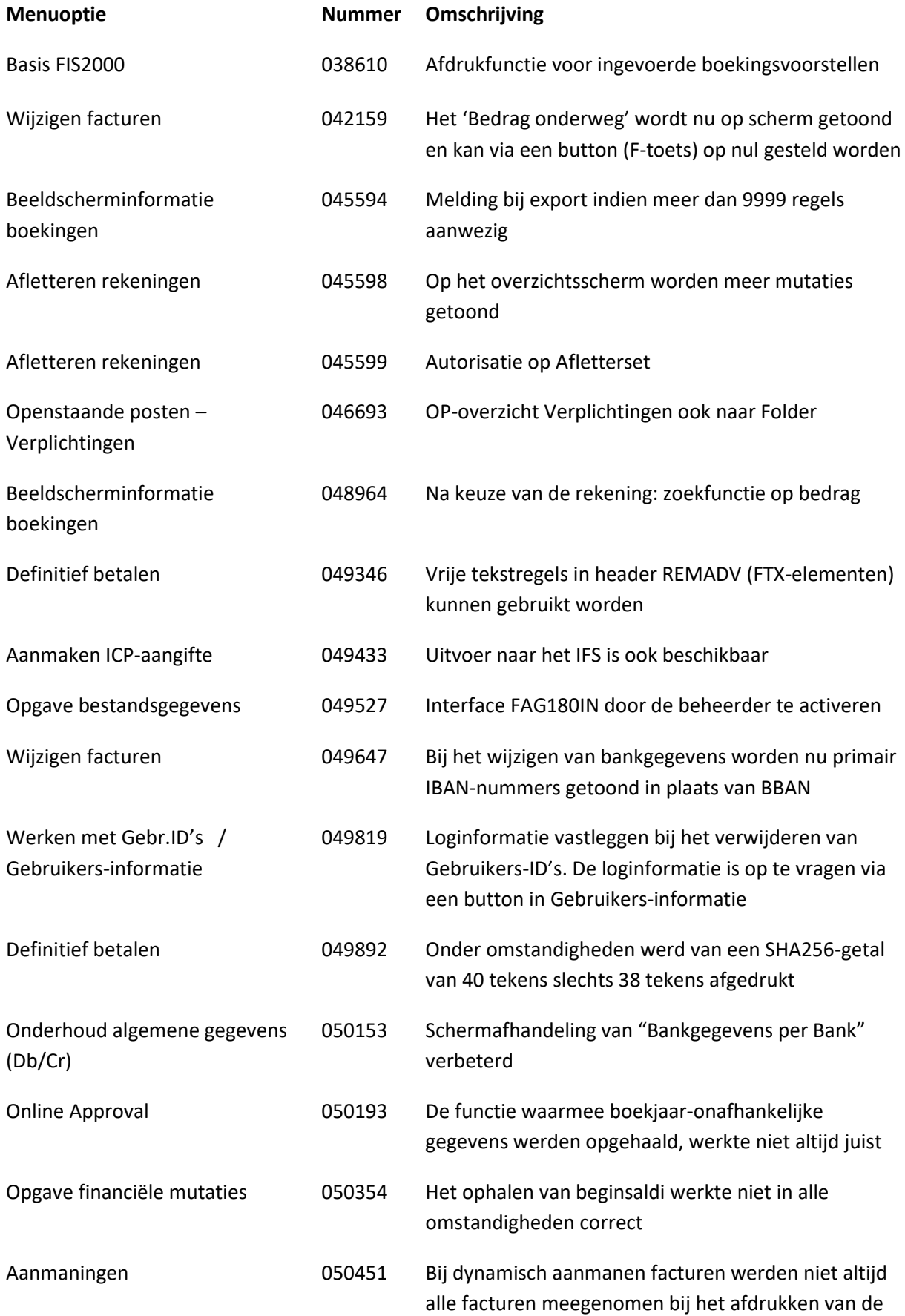

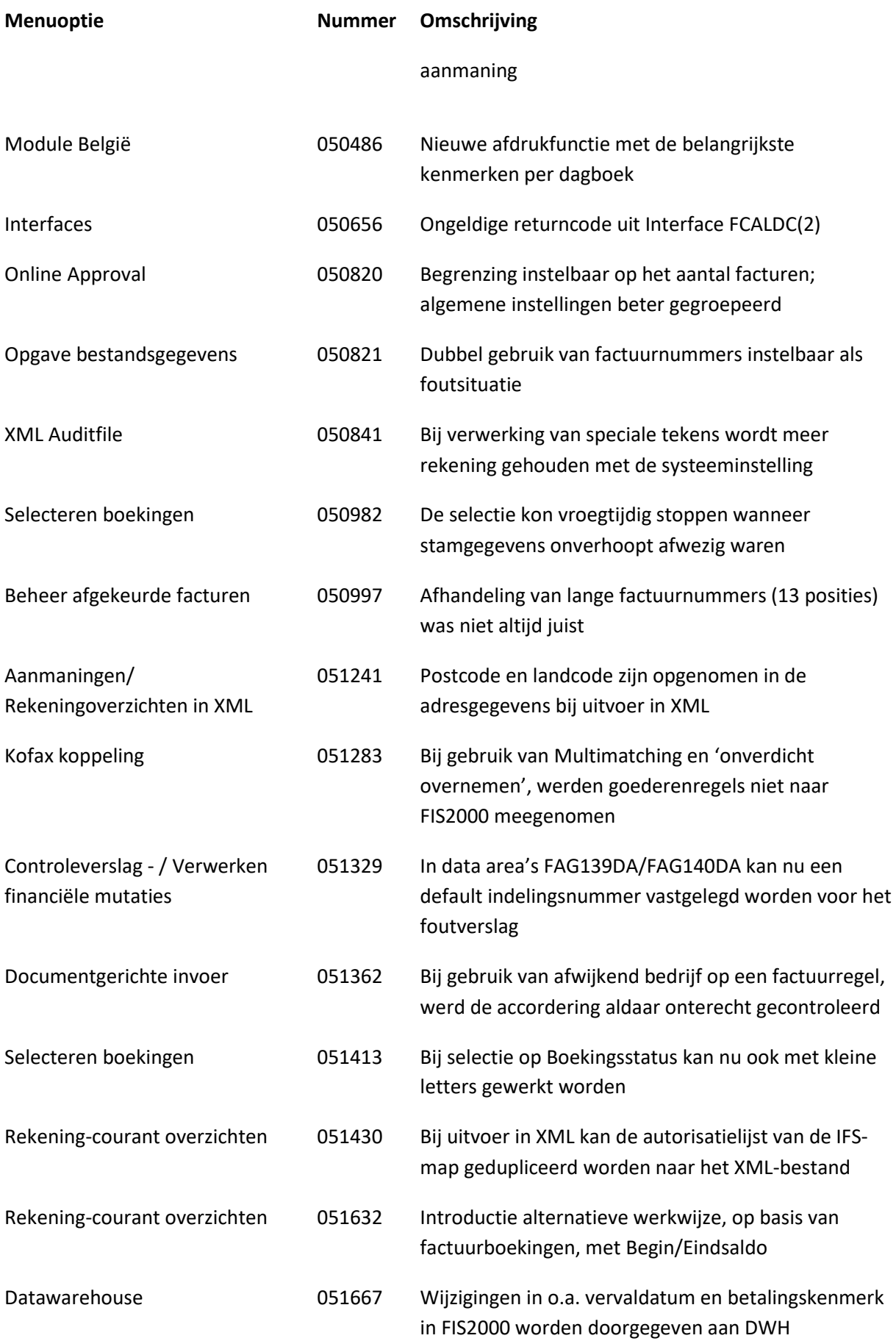

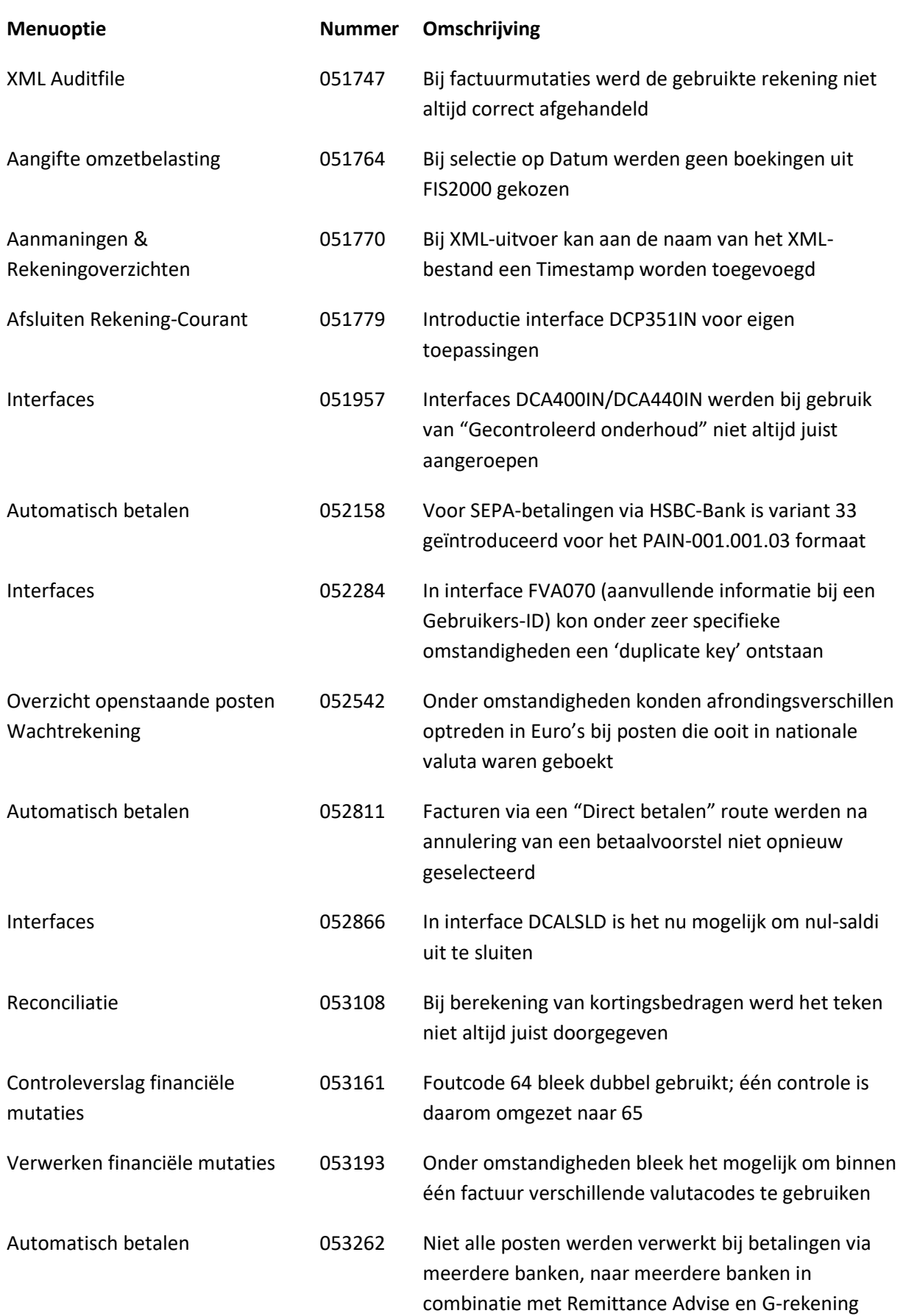

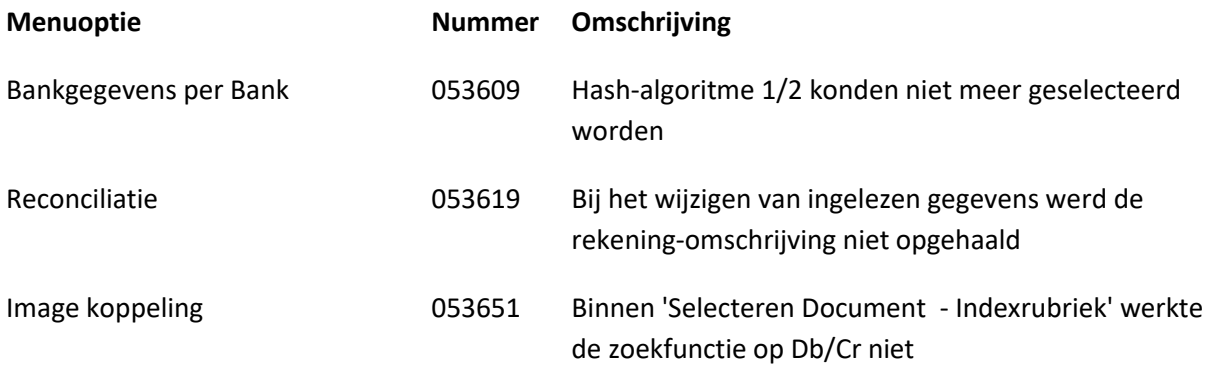

<span id="page-26-0"></span>**Release**

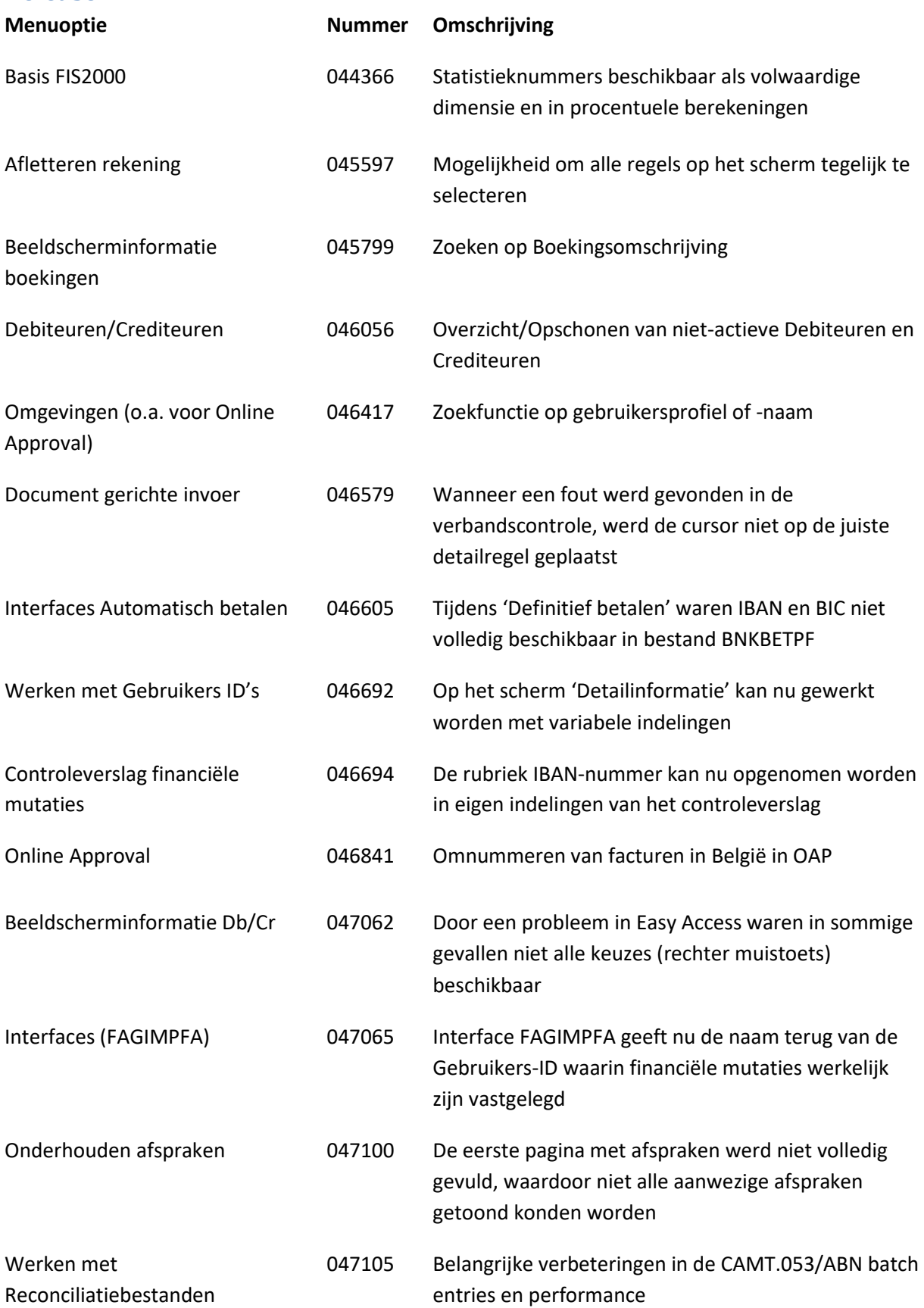

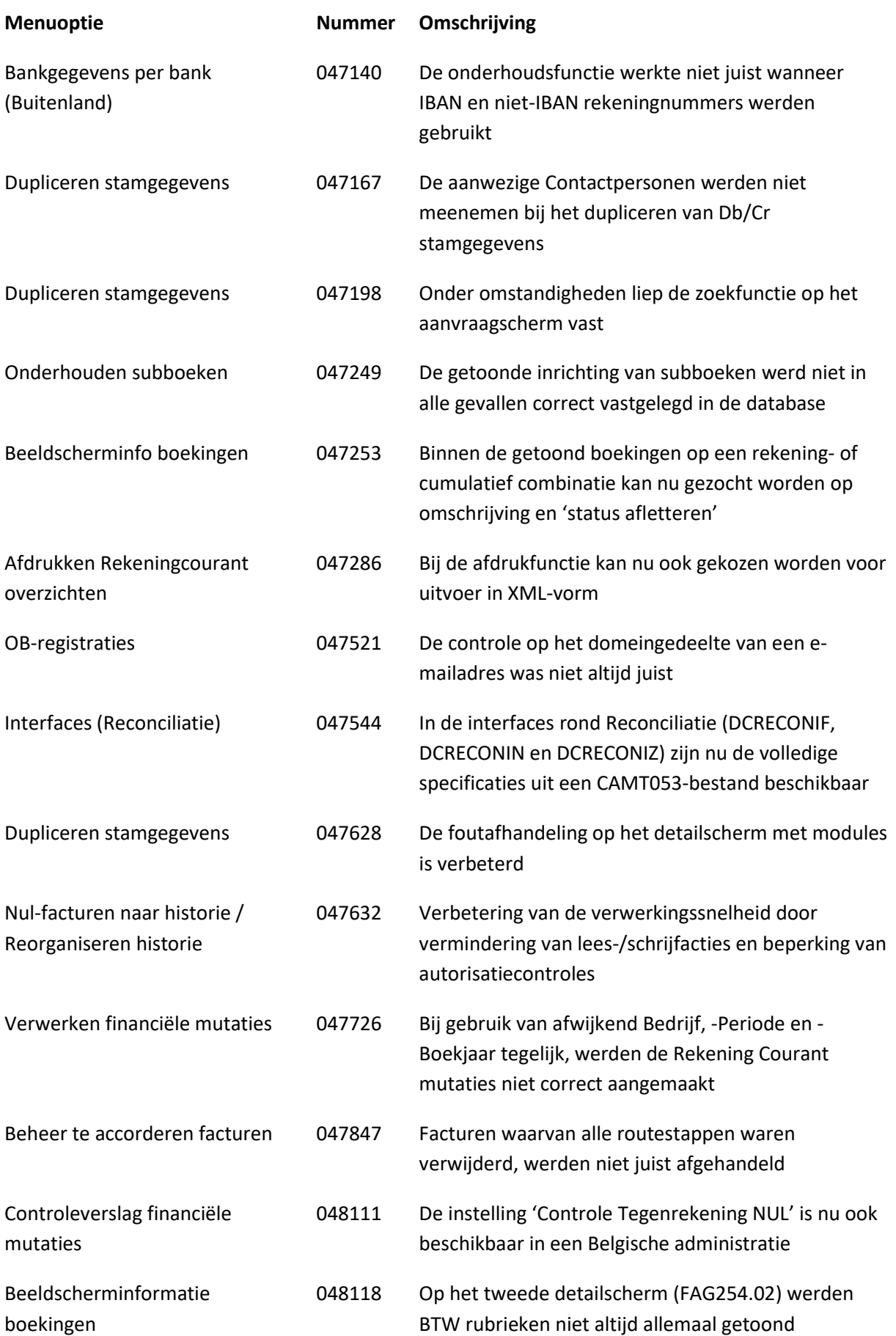

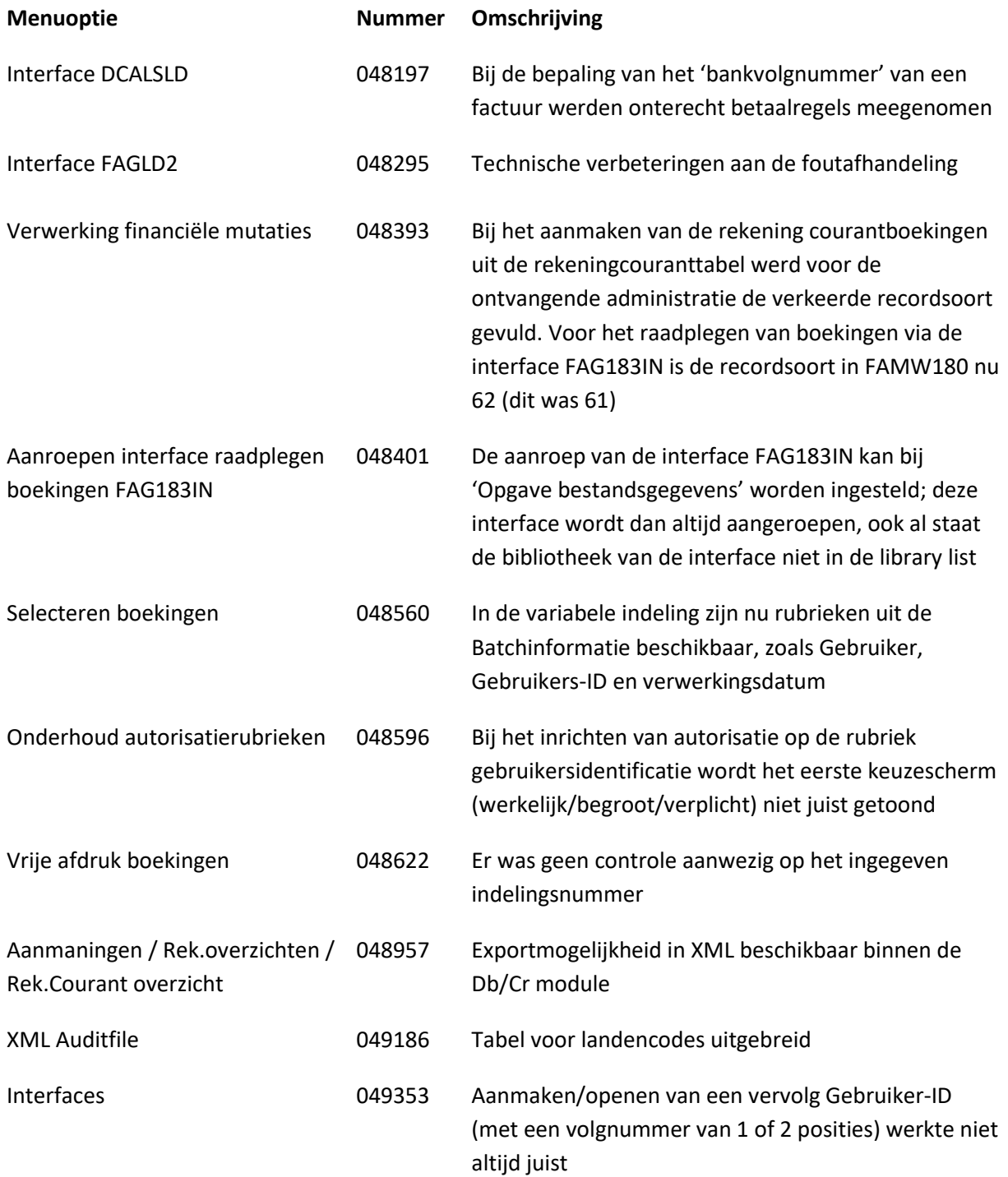

## <span id="page-29-0"></span>**Ondersteuning**

Om de continuïteit van uw bedrijfsprocessen te waarborgen, verleent Unit4 Business Software diverse vormen van ondersteuning. Waar kunt u terecht wanneer u hiervan gebruik wilt maken?

- Bij een probleem met de standaard software van Unit4 Business Software neemt u contact op met de Servicedesk. Dit kan op ieder gewenst moment via ons portal [\(https://my.unit4.com\)](https://my.unit4.com/). Zodra u inlogt zijn uw gegevens bij ons bekend. Een korte, bondige probleemomschrijving is voldoende voor de Servicedesk om – binnen de openingstijden – voor u aan de slag te gaan.
- Ondersteuning tijdens de installatie of implementatie van producten van Unit4 Business Software is op aanvraag mogelijk. Neem daarvoor tijdig telefonisch contact op met ons Projectbureau, bij voorkeur twee weken voor installatie. Ondersteuning is mogelijk zowel binnen als buiten kantooruren, op locatie of telefonisch. Hiervoor gelden vaste tarieven.

U bereikt het Projectbureau op telefoonnummer: **088 – 247 14 34**. Ook voor andere vormen van ondersteuning, zoals opleiding en advies, kunt u bij het Projectbureau terecht.